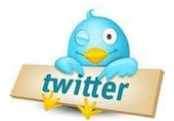

# **TWITTER CHEAT SHEET**

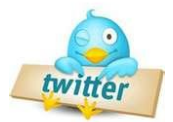

### **0. UNDESTAND THE BASICS 3. CHECK OUT OTHERS**

**Mashable is one of the best resources for information about how to best use Twitter:**

<http://mashable.com/2009/07/20/twitter-new-users/> <http://mashable.com/category/channels/how-to-web/>

# **1. GET AN ACCOUNT**

#### <http://twitter.com/>

- One Twitter Account per email address
- Ensure your username is consistent with your other social media sites

#### **For example:**

<http://www.linkedin.com/in/richsauser> <http://twitter.com/richsauser>

#### **2. SETUP YOUR PROFILE**

#### **Go to the Settings Tab:**

#### **Account Tab**

- 1. **More Info URL:** Add your LinkedIn page, blog, webpage, etc.
- 2. **Bio -** 160 Characters try to be a bit transparent keeping it professional, but letting some personality show through.
- 3. **Location –** By providing your location others can find you and you can be ranked by your location.
- 4. **Protect Your Updates –** Not recommended. Basically if you do this no one can follow you without your approval and people can't read your tweets unless they are following you.

#### **Picture Tab**

Upload a professional looking head shot (aka Avatar)

#### **Design Tab**

You can choose a theme or upload your picture. It is recommended you create a custom background using one of the free sites listed later.

Before you start Tweeting, check out other people and see how they are using it. You can find people by using some of the following sites:

<http://search.twitter.com/> <http://twitterholic.com/> <http://wefollow.com/> <http://twitter.grader.com/>

You can also search by topic a[t http://hashtags.org/](http://hashtags.org/)

### **4. START TWEETING**

Some people like to find out who is following them before they will re-follow back. By having a complete profile and some tweets on your page people can get a feeling for who you are and you may increase your followers.

Consider doing a balanced approach of personal items and professional items. Remember that this should enhance your personal brand.

# **5. START FOLLOWING**

Using the same sites listed in Step 3, you can now start following others and let them follow-you back.

# **KNOW THE TWITTER LINGO**

@<username>: Respond publicly to someone

DM <username>: Respond privately to someone

RT @<username> Retweet someone else's tweet

#<term> Add a hashtag for searching

# **SIMPLIFY YOUR TWITTER LIFE**

Using a third party application, to organize your Twitter life will make things a lot easier. Some sites to consider:

[http://tweetdeck.com](http://tweetdeck.com/) <http://www.peoplebrowsr.com/> <http://seesmic.com/>

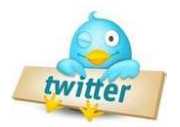

# **TWITTER CHEAT SHEET**

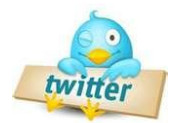

# **FOLLOW YOUR MANNERS**

Don't auto-follow Use Direct Message (DM) with CARE! Send out links & retweet Add Value Say Please & Thank You Give Credit to the source Be personal & somewhat transparent

# **CREATE A CUSTOM BACKGROUND**

<http://twitterbackgroundsgallery.com/top-10/> <http://www.twitterbackgrounds.com/> <http://www.twitbacks.com/> [http://theclosetentrepreneur.com/create-a-twitter](http://theclosetentrepreneur.com/create-a-twitter-background-using-powerpoint)[background-using-powerpoint](http://theclosetentrepreneur.com/create-a-twitter-background-using-powerpoint)

# **SHARING PICTURES**

<http://www.twitpic.com/> [http://www.tweetphoto.com](http://www.tweetphoto.com/) <http://pikchur.com/> <http://twitgoo.com/> <http://yfrog.com/> See [Mashable](http://mashable.com/2009/05/19/twitter-share-images/) - [Twitter Picture Sharing](http://mashable.com/2009/05/19/twitter-share-images/) for descriptions

# **SHARING MUSIC**

<http://tinysong.com/> <http://twisten.fm/> <http://twisten.fm/> <http://blip.fm/all> <http://twt.fm/> See [Mashable](http://mashable.com/2009/05/29/twitter-music/) - [Twitter Music f](http://mashable.com/2009/05/29/twitter-music/)or a larger list and descriptions

#### **CAREER/JOB SEARCH ADVICE**

#### **@thejobsguy**

Online Recruiting and Job Search Resources. New job postings everyday.

#### **@Keppie\_Careers**

As a career coach and resume writer, I encourage, enlighten and empower job seekers by offering job hunting and networking tips, interviewing advice and more.

#### **@danschawbel**

The leading personal branding expert.

# **JOB LISTINGS**

[@charlotteitjobs](http://twitter.com/charlotteitjobs) [@JobsCharlotte](http://twitter.com/JobsCharlotte) [@Charlotte\\_Jobs](http://twitter.com/Charlotte_Jobs) [@CharlottGotAlot](http://twitter.com/CharlottGotAlot) [@execSearches](http://twitter.com/execSearches) [@exectweets](http://twitter.com/exectweets) [@microjobs](http://twitter.com/microjobs)

# **3rd PARTY JOB SITES**

<http://www.tweetmyjobs.com/> The best site for finding jobs via Twitter.

<http://www.twitterjobsearch.com/> 204,431 new jobs in the last 30 days. 58 new jobs in the last 1 hour

[http://twitjobboard.blogspot.com/2009/02/welcome-to](http://twitjobboard.blogspot.com/2009/02/welcome-to-twitjobboard.html)[twitjobboard.html](http://twitjobboard.blogspot.com/2009/02/welcome-to-twitjobboard.html)

<http://www.twithire.com/>

<http://www.twhired.com/>